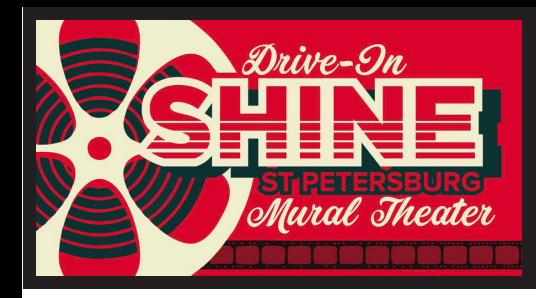

# Download and open the FREE PixelStix app.

Enter the **Drive-In Mural Theater** by opening the app.

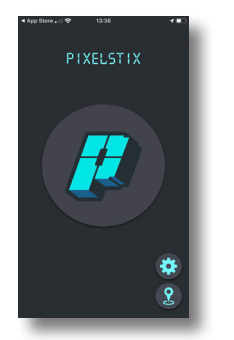

## Click on the **Map Icon**

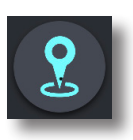

## Click on **Popular**

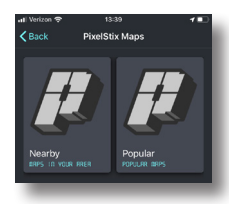

### You'll see an exciting range of **mural tours.**

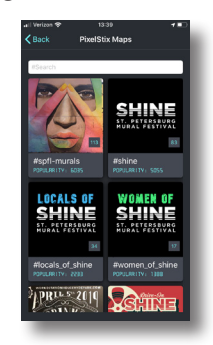

#### Choose **Drive-In Shine Mural Theater**

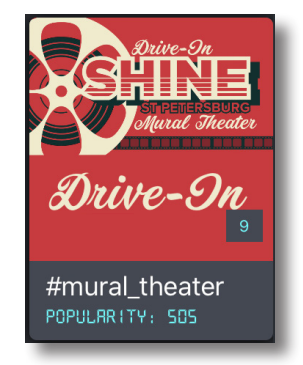

You'll see a **map**, with mural locations.

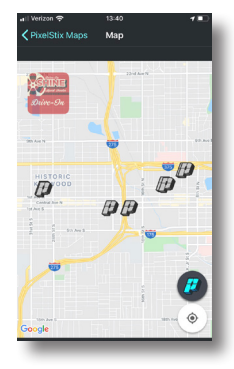

Drive to any of the murals on the Map and park your car where you and your audience have a good view. Begin and end wherever you're inspired to go.

Murals on the Map are paired, so that you can park once and enjoy two murals.

**Click on the P**, the Pixelstix logo that shows where you are on the map.

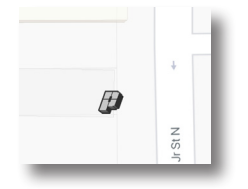

## Click on **View Content.**

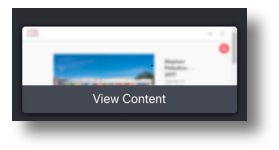

That opens up a page like this.

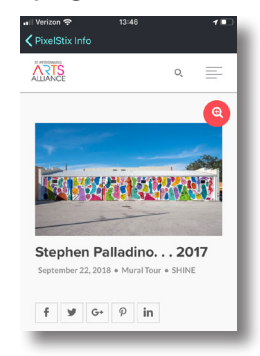

Scroll down a bit and you'll find the **Soundcloud** player so you can hear the audio tour, and a **text transcript** if you'd rather read.

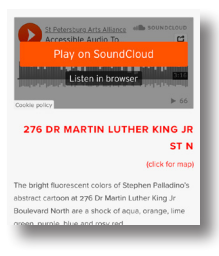